# **PlateSpin Migrate Connector 2 Installation Quick Start**

December 2018

PlateSpin Migrate Connector 2 is a component of PlateSpin Transformation Manager 2. It integrates PTM with one or more PlateSpin Migrate 2018.11 servers.

**NOTE:** PlateSpin Migrate Connector 2 is not backwards compatible with prior releases of PlateSpin Transformation Manager and PlateSpin Migrate.

Use the information in this quick start to deploy instances of the PlateSpin Migrate Connector in your PlateSpin Migration Factory environment.

- ["Deployment Guidelines" on page 1](#page-0-0)
- ["Software Requirements" on page 2](#page-1-0)
- ["Download" on page 2](#page-1-1)
- ["Installation" on page 2](#page-1-2)
- ["Configuration" on page 3](#page-2-0)

#### <span id="page-0-0"></span>**Deployment Guidelines**

Consider the following deployment guidelines for PlateSpin Migrate Connector:

- Deploy at least one Migrate Connector server in each *source network* (the network where source workloads reside).
- For migration to VMware or to VMware Cloud on Amazon Web Services, deploy a Migrate Connector instance in each *target network* to enable discovery of its target VMware vCenter Servers and their resources.
- Configure each Migrate Connector server to work with your PTM server.
	- There is no set limit to the number of Connectors you can register for a PTM server.
	- Each Migrate Connector instance can register with only one PTM server.

## <span id="page-1-0"></span>**Software Requirements**

PlateSpin Migrate Connector has been written and tested on SUSE Linux Enterprise Server (SLES) 12 Service Pack 3 (SLES 12 SP3) servers.

You can install Connector software on different distributions of Linux that meet the software prerequisites. See "Supported Connector Host OS and Software Prerequisites" in the *PTM 2 Administrator Guide*.

## <span id="page-1-1"></span>**Download**

The installation files for PlateSpin Migrate Connector 2 are available on the [Micro Focus Downloads website](https://download.microfocus.com/)  (https://download.microfocus.com/). Select **PlateSpin Transformation Manager**, then follow the **Download** link for PlateSpin Transformation Manager 2 in the results. Use your Micro Focus Customer Center account credentials to log in to this site.

PlateSpin Migrate Connector 2 installation files include the following:

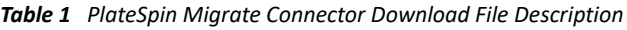

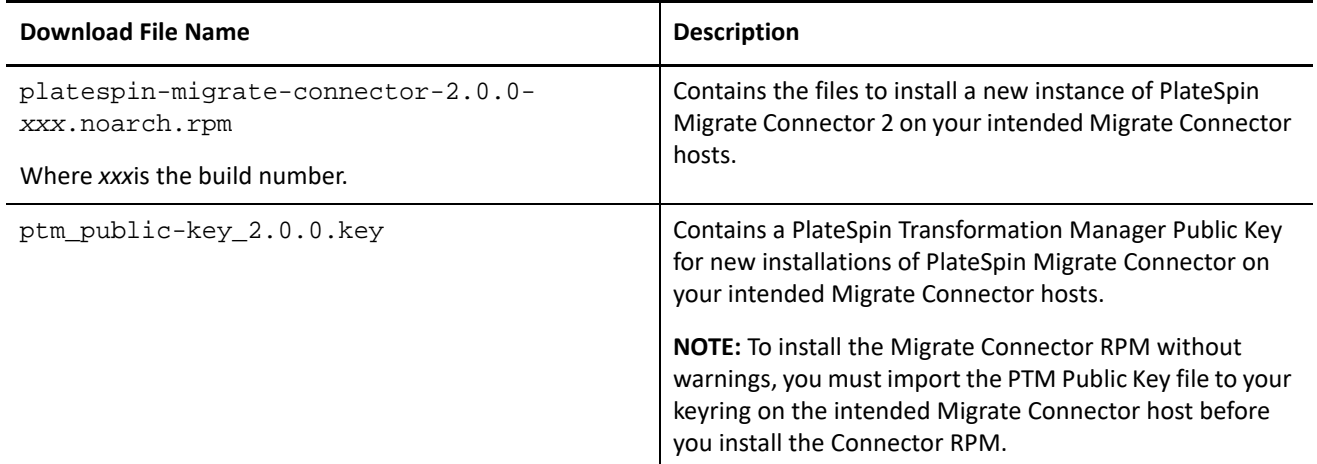

#### <span id="page-1-2"></span>**Installation**

**To install PlateSpin Migrate Connector:**

- **1** Log in to the Migrate Connector host as the root user.
- **2** Copy the RPM and KEY files that you downloaded to a location on the server.
- **3** Import the PTM Public Key to your keyring.

Launch a terminal, then enter one of the following commands as the root user:

```
gpg --import <ptm-public-key-filename>
```
or

rpm --import <*ptm-public-key-filename*>

**4** Open a terminal console, then install the RPM:

rpm -ih <*ptm-connector-rpm-filename*>

Ensure that you replace *xxx* with the actual build number.

## <span id="page-2-0"></span>**Configuration**

Configure the PlateSpin Migrate Connector instance to work with your PlateSpin Transformation Manager server. See [Table 2](#page-2-1) for a checklist of Connector configuration tasks.

<span id="page-2-1"></span>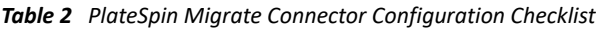

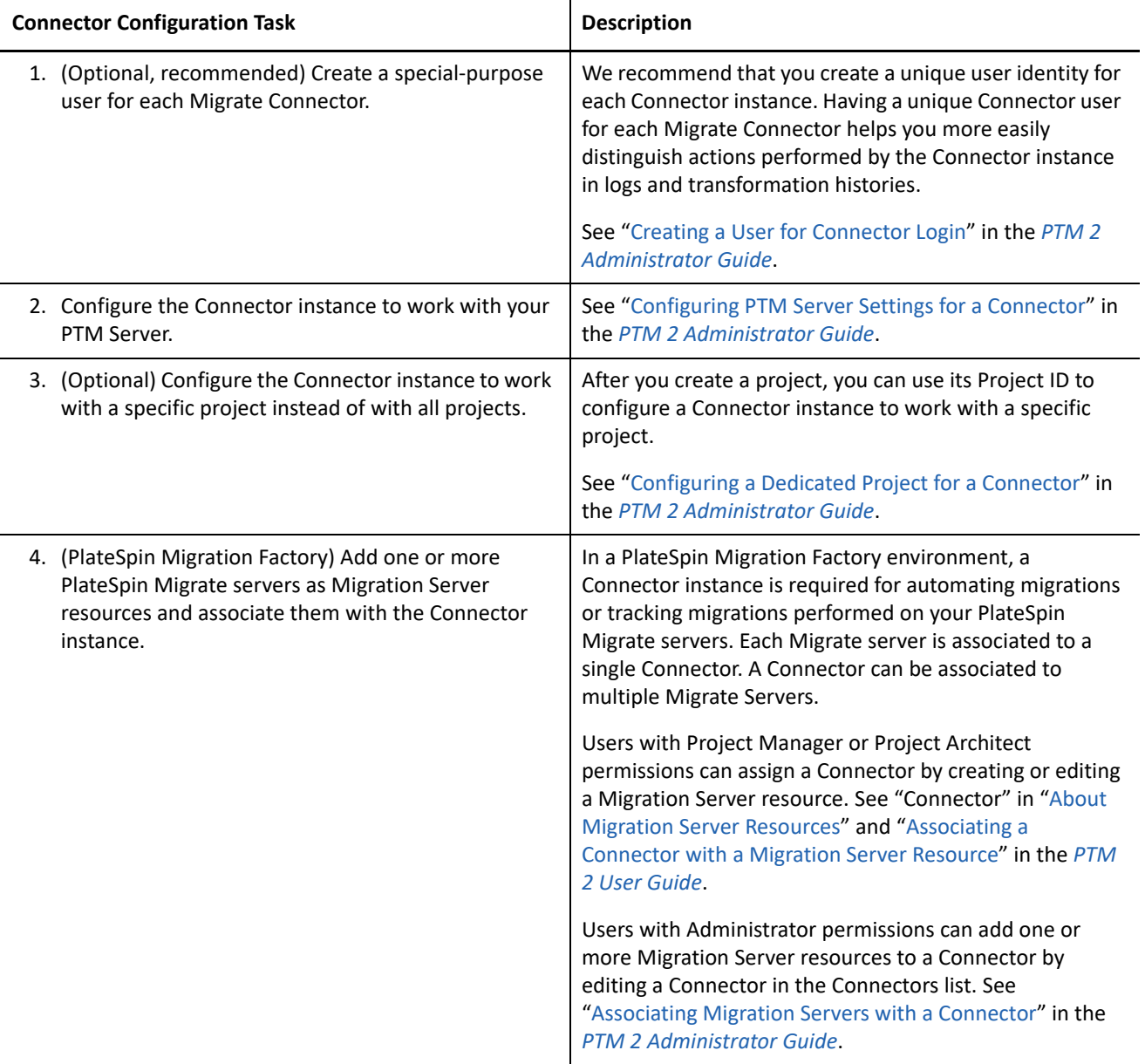

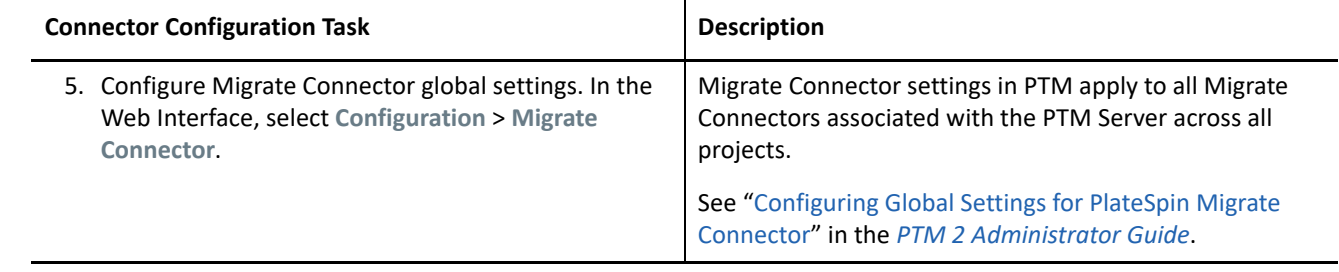